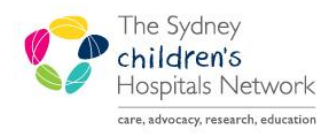

UICKSTART

A series of helpful guides provided by the Information Technology Department

# **Future Order – Medical Imaging**

#### **Ordering for patients who do not have a current visit**

A current encounter is required when ordering any tests. When attempting to place an order for a patient who does not have a current visit recorded at the hospital, you will be prompted to create a new encounter.

- When the Add button is selected in the Orders screen, a pop-up message will display. Click on **Yes**. PowerChart will display the **New Visit** window.
- You must enter the following required information in the window before continuing:

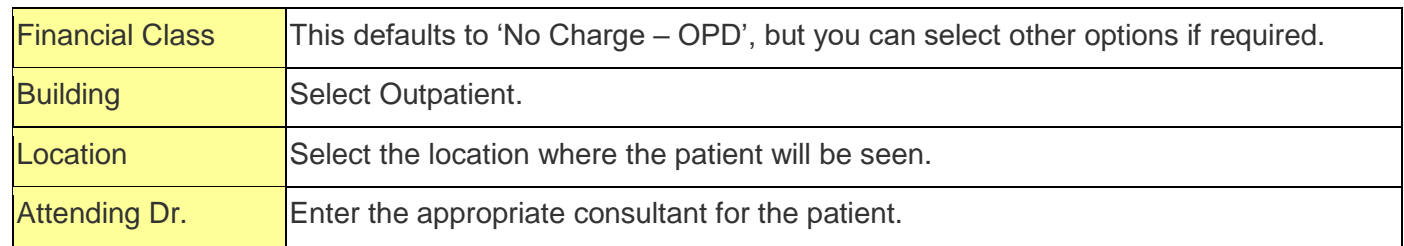

### **Creating a future order**

In the **Add Order** window, find and select the required medical imaging order(s). Select the order to view the Details pane at the bottom of the Orders window.

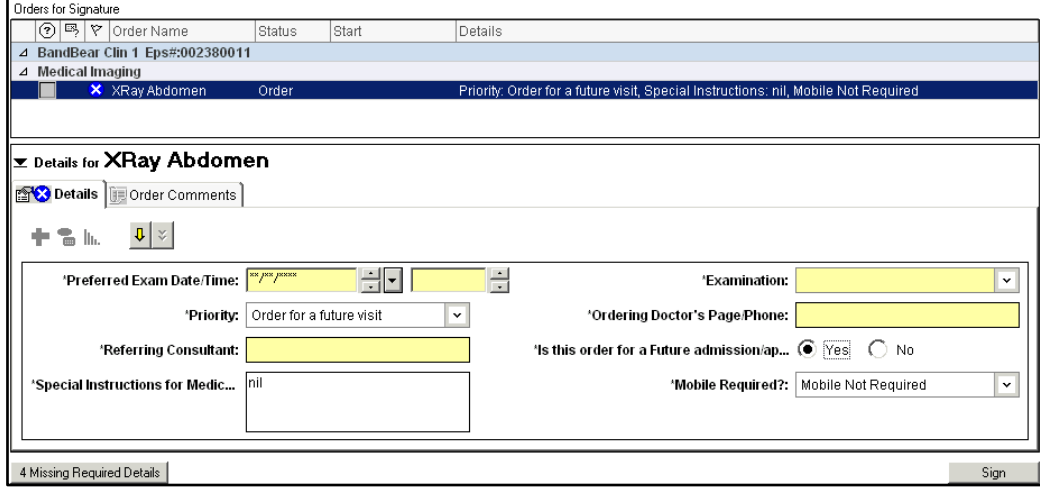

In the **Preferred Exam Date /Time** fields, enter the date and time the image is to be taken. The exact date and time does not have be known, an estimated date is fine.

In the Priority field, select **Order for a future visit**. This also ensures that the request form will be printed automatically.

- For the *'Is this order for a Future admission /appointment'* field select **Yes**.
- Fill in all remaining relevant fields (eg, Referring Consultant, Examination), then click on **Sign**.

### **What happens with the printed request form?**

For future orders, request forms will print automatically to be given to the patient. The patient should take the request form with them to Pathology/Medical Imaging Departments on the date of the required test or the test cannot be performed. The order status on the test will be "Future".

## **How do I reprint the request form?**

If you need to reprint another paper form for a future order:

- **Right-click** on the required order from the Orders window.
- Select **Print**, then **Reprint Consent Form**.

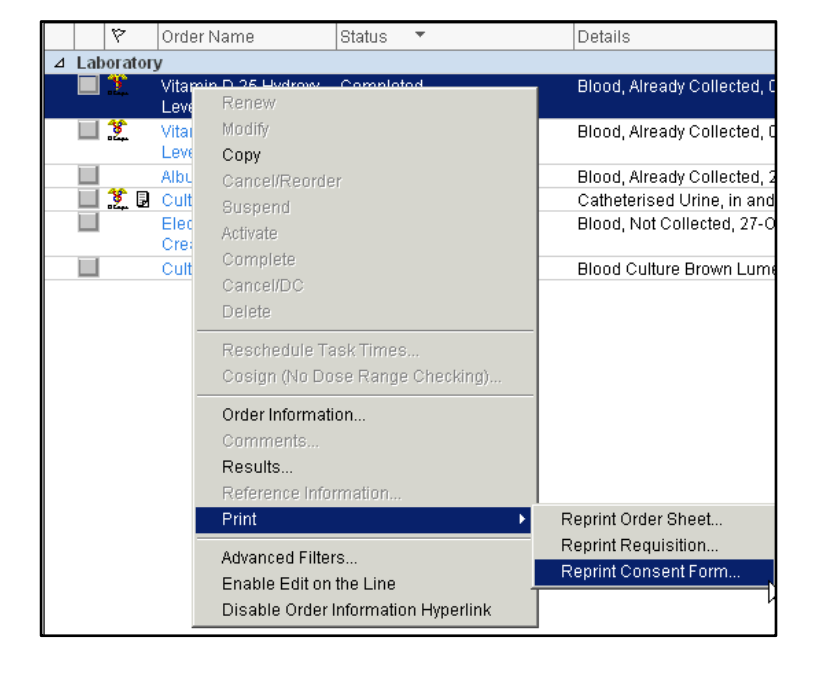